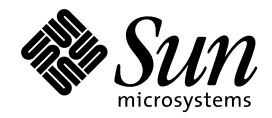

Solaris 7 のインストール (追 補)

Sun Microsystems, Inc. 901 San Antonio Road Palo Alto, CA 94303–4900 U.S.A.

> Part No: 806–2177–10 1999 年 12 月

本製品およびそれに関連する文書は著作権法により保護されており、その使用、複製、頒布および逆コンパイルを制限するライセンスの もとにおいて頒布されます。サン・マイクロシステムズ株式会社の書面による事前の許可なく、本製品および関連する文書のいかなる部 分も、いかなる方法によっても複製することが禁じられます。

本製品の一部は、カリフォルニア大学からライセンスされている Berkeley BSD システムに基づいていることがあります。UNIX は、X/ Open Company, Ltd. が独占的にライセンスしている米国ならびに他の国における登録商標です。フォント技術を含む第三者のソフ トウェアは、著作権により保護されており、提供者からライセンスを受けているものです。

RESTRICTED RIGHTS: Use, duplication, or disclosure by the U.S. Government is subject to restrictions of FAR 52.227–14(g)(2)(6/87) and FAR 52.227–19(6/87), or DFAR 252.227–7015(b)(6/95) and DFAR 227.7202–3(a).

本製品に含まれる HG 明朝 L と HG ゴシック B は、株式会社リコーがリョービイマジクス株式会社からライセンス供与されたタイプ フェースマスタをもとに作成されたものです。平成明朝体 W3 は、株式会社リコーが財団法人 日本規格協会 文字フォント開発・普及セ<br>ンターからライセンス供与されたタイプフェースマスタをもとに作成されたものです。また、HG 明朝 L と HG ゴシック B の補助漢字 部分は、平成明朝体 W3 の補助漢字を使用しています。なお、フォントとして無断複製することは禁止されています。

Sun、Sun Microsystems、docs.sun.com、AnswerBook、AnswerBook2、Java、JDK、Power Management、Solaris 7 Maintenance Update、Solstice、AdminSuite、NFS、AutoClient は、米国およびその他の国における米国 Sun Microsystems, Inc. (以下、米国 Sun Microsystems 社とします) の商標もしくは登録商標です。

サンのロゴマークおよび Solaris は、米国 Sun Microsystems 社の登録商標です。

Netscape は、米国 Netscape Communications Corporation の商標もしくは登録商標です。

すべての SPARC 商標は、米国 SPARC International, Inc. のライセンスを受けて使用している同社の米国およびその他の国における商標 または登録商標です。SPARC 商標が付いた製品は、米国 Sun Microsystems 社が開発したアーキテクチャに基づくものです。

OPENLOOK、OpenBoot、JLE は、サン・マイクロシステムズ株式会社の登録商標です。

本書で参照されている製品やサービスに関しては、該当する会社または組織に直接お問い合わせください。

OPEN LOOK および Sun Graphical User Interface は、米国 Sun Microsystems 社が自社のユーザおよびライセンス実施権者向けに開発し ました。米国 Sun Microsystems 社は、コンピュータ産業用のビジュアルまたはグラフィカル・ユーザインタフェースの概念の研究開発 における米国 Xerox 社の先駆者としての成果を認めるものです。米国 Sun Microsystems 社は米国 Xerox 社から Xerox Graphical User Interface の非独占的ライセンスを取得しており、このライセンスは米国 Sun Microsystems 社のライセンス実施権者にも適用されます。

本書は、「現状のまま」をベースとして提供され、商品性、特定目的への適合性または第三者の権利の非侵害の黙示の保証を含みそれに 限定されない、明示的であるか黙示的であるかを問わない、なんらの保証も行われないものとします。

本製品が、外国為替および外国貿易管理法 (外為法) に定められる戦略物資等 (貨物または役務) に該当する場合、本製品を輸出または日 本国外へ持ち出す際には、サン・マイクロシステムズ株式会社の事前の書面による承諾を得ることのほか、外為法および関連法規に基づ く輸出手続き、また場合によっては、米国商務省または米国所轄官庁の許可を得ることが必要です。

原典: *Solaris 7 Installation Supplement*

Part No: 806–1649–10

Revision A

© 1999 by Sun Microsystems, Inc.

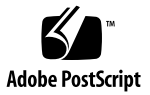

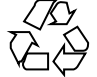

# 目次

はじめに **v**

- **1.** 新規機能の概要 **1**
- **2. Solaris 7 11/99** オペレーティング環境のインストール **7**

```
インストールマニュアルのオンライン表示 8
```
システム識別時の DNS 構成 8

sysidcfg ファイルによる事前設定 8

Solaris 7 - 11/99 オペレーティング環境のインストール 10

▼ Solaris 7 をインストールサーバーとして使用するには 10

Solaris 7 - 11/99 ソフトウェアのバージョンの確認 11

**3. Solaris 7 - 11/99** オペレーティング環境へのアップグレード **13**

Solaris 2.5.1 または 2.6 オペレーティング環境からのアップグレード 14

Solaris 7、Solaris 7 - 3/99、5/99、または 8/99 オペレーティング環境からのアップ グレード (パッチを適用していない場合) 15

Solaris 7、Solaris 7 - 3/99、5/99、または 8/99 オペレーティング環境からのアップ グレード (パッチを適用している場合) 16

パッチの解析 16

**4.** パッチの追加 **21**

インストールやアップグレードに必要な AdminSuite パッチ 21 サーバーアップグレード後のクライアントのアップグレード 22

目次 **iii**

**5.** ソフトウェアの管理とアンインストール **23**

Solaris Product Registry の使用 23

Solaris Product Registry とは 24

登録されているソフトウェアの表示、アンインストール、およびイン ストーラの起動 27

- ▼ 登録されているソフトウェアを表示するには 27
- ソフトウェアをアンインストールするには 27
- ▼ Solaris Product Registry からインストーラを起動するには 28

## はじめに

『*Solaris*TM *7* のインストール *(*追補*)*』では、Solaris 7 - 11/99 ソフトウェアリリー スをインストールする手順と、Solaris 7 – 11/99 オペレーティング環境にアップグ レードする手順を説明します。また、Solaris 7 - 11/99、8/99、5/99、および 3/99 オペレーティング環境の新しいインストール機能の使い方も説明します。

## 関連マニュアル

このマニュアルでは、Solaris の新しいリリースにおいて追加および変更された機能 について説明します。ここでの説明は、すでにリリースされている Solaris 7 のマ ニュアルセットの内容を補足または変更するものです。

Solaris ソフトウェアをインストールする際は、次のマニュアルを参照してくだ さい。

- 『Solaris 7 インストールの手引き』(印刷版)
- 『Solaris 7 インストールライブラリ *(SPARC*™ 版)』(印刷版および Solaris 7 Documentation CD)
- 『Solaris 7 インストールライブラリ *(Intel* 版)』(印刷版および Solaris 7 Documentation CD)
- 『*Solaris のインストール (*上級編)』(Solaris 7 Documentation CD)
- 『Solaris 7 11/99 ご使用にあたって *(SPARC* 版または Intel 版)』(印刷版)
- 『オンラインリリース情報 *(*SUNWjrdm*)*』(Solaris 7 11/99 CD)

**v**

Solaris のマニュアルは、Solaris 7 – 11/99 リリースの Solaris 7 Documentation CD に含まれています。

ハードウェア構成によっては、Solaris オペレーティング環境をインストールするた めにハードウェア固有の手順が必要となることがあります。ハードウェア固有のイ ンストール手順については、ご使用のハードウェアのドキュメントを参照してくだ さい。

## **Sun** のマニュアルの注文方法

Sun Software Shop プログラムを利用して、米国 Sun Microsystems™, Inc. (以 降、Sun™ とします)のマニュアルまたは AnswerBook2™ CD をご注文いただけま す。

マニュアルのリストと注文方法については、http://www.sun.com/software/ shop を参照してください。

# **Sun** のオンラインマニュアル

http://docs.sun.com では、Sun が提供しているオンラインマニュアルを参照す ることができます。マニュアルのタイトルや特定の主題などをキーワードとして、 検索を行うこともできます。

## 表記上の規則

このマニュアルでは、次のような字体や記号を特別な意味を持つものとして使用し ます。

表 **P–1** 表記上の規則

| 字体または記号            | 意味                                                  | 例                                                                |
|--------------------|-----------------------------------------------------|------------------------------------------------------------------|
| AaBbCc123          | コマンド名、ファイル名、ディレ<br>クトリ名、画面上のコンピュータ<br>出力、コード例を示します。 | . loqin ファイルを編集します。<br>1s -a を使用してすべてのファイ<br>ルを表示します。<br>system% |
| AaBbCc123          | ユーザーが入力する文字を、画面<br>上のコンピュータ出力と区別して<br>示します。         | system% su<br>password:                                          |
| AaBbCc123          | 変数を示します。実際に使用する<br>特定の名前または値で置き換えま<br>す。            | ファイルを削除するには、rm<br>filename と入力します。                               |
| $\lceil$ $\rfloor$ | 参照する書名を示します。                                        | 『コードマネージャ・ユーザーズ<br>ガイド』を参照してください。                                |
| $\lceil$ $\rfloor$ | 参照する章、節、ボタンやメ<br>ニュー名、強調する単語を示しま<br>す。              | 第5章「衝突の回避」を参照して<br>ください。<br>この操作ができるのは、「スー<br>パーユーザー  だけです。      |
|                    | 枠で囲まれたコード例で、テキス<br>トがページ行幅を超える場合に、<br>継続を示します。      | sun% grep ' <sup>^</sup> #define \<br>XV VERSION STRING'         |

ただし AnswerBook2TM では、ユーザーが入力する文字と画面上のコンピュータ出力 は区別して表示されません。

コード例は次のように表示されます。

■ C シェルプロンプト

system% **command y**|**n** [*filename*]

■ Bourne シェルおよび Korn シェルのプロンプト

system\$ **command y**|**n** [*filename*]

■ スーパーユーザーのプロンプト

**vii**

system# **command y**|**n** [*filename*]

[ ] は省略可能な項目を示します。上記の例は、*filename* は省略してもよいことを示 しています。

| は区切り文字 (セパレータ) です。この文字で分割されている引数のうち1つだけ を指定します。

キーボードのキー名は英文で、頭文字を大文字で示します (例: Shift キーを押しま す)。ただし、キーボードによっては Enter キーが Return キーの動作をします。

ダッシュ (-) は 2 つのキーを同時に押すことを示します。たとえば、Ctrl-D は Control キーを押したまま D キーを押すことを意味します。

### 一般規則

- このマニュアルでは、英語環境での画面イメージを使っています。このため、実 際に日本語環境で表示される画面イメージとこのマニュアルで使っている画面イ メージが異なる場合があります。本文中で画面イメージを説明する場合には、日 本語のメニュー、ボタン名などの項目名と英語の項目名が、適宜併記されていま す。
- 「x86」という用語は、一般に Intel 8086 ファミリに属するマイクロプロセッサを 意味します。これには、Pentium、Pentium Pro、Pentium II、Pentium II Xeon、 Pentium III、Celeron の各プロセッサ、および AMD、Cyrix が提供する互換マイ クロプロセッサチップが含まれます。このマニュアルでは、このプラットフォー ムのアーキテクチャ全体を指すときに「x86」という用語を使用し、製品名では 「Intel 版」という表記で統一しています。

<sup>第</sup> **1** <sup>章</sup>

# 新規機能の概要

この章では、Solaris 7 – 11/99、8/99、5/99、および 3/99 リリースのオペレーティ ング環境に追加された新しい機能について説明します。

表 **1–1** Solaris 7 の新規機能

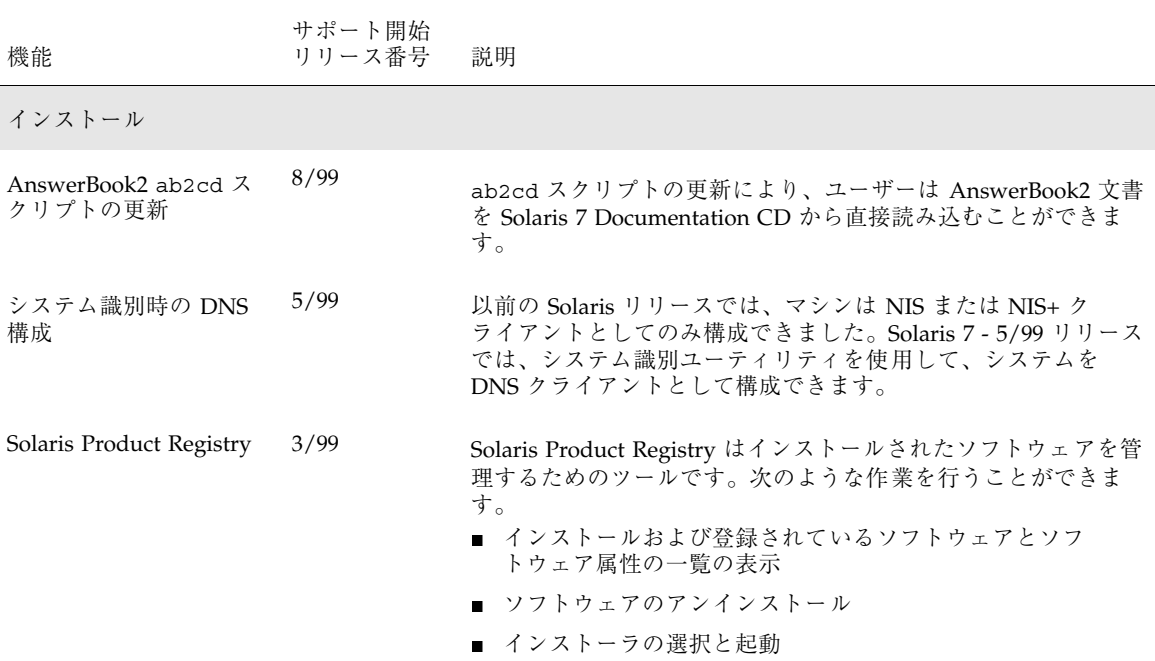

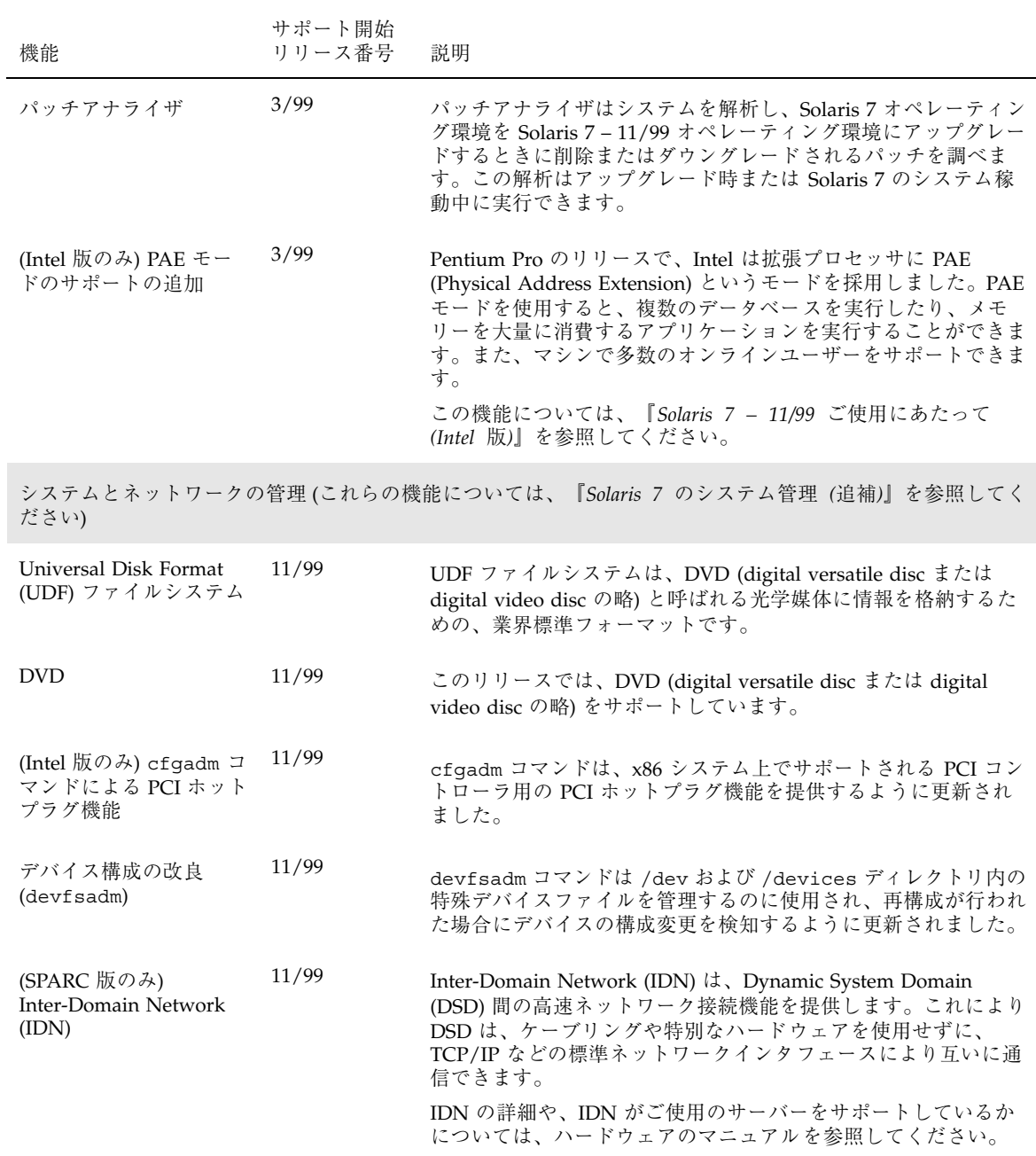

#### **2** Solaris 7 のインストール (追補) ♦ 1999 年 12 月

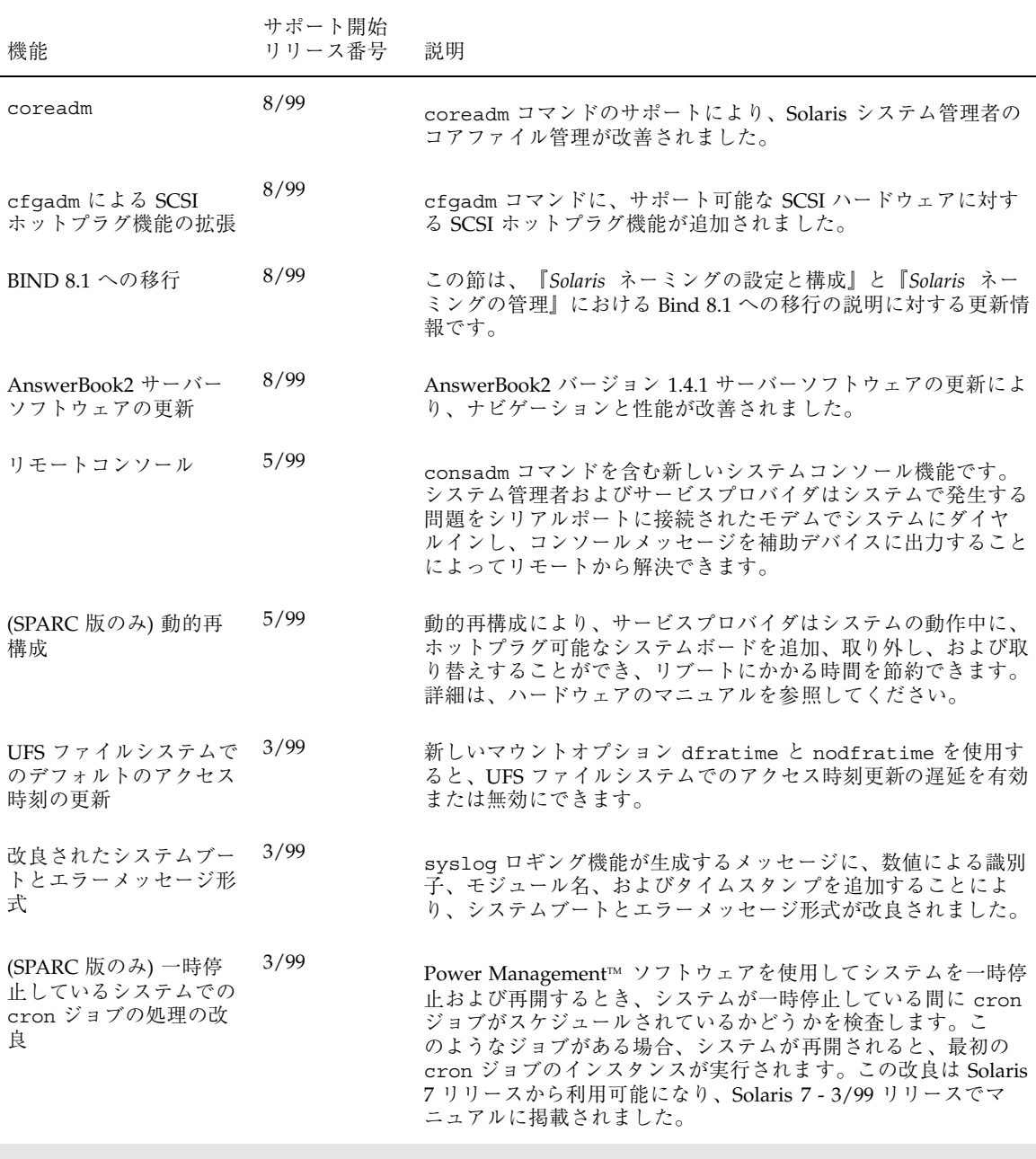

開発者向け機能 (これらの機能については、『*Solaris 7* のソフトウェア開発 *(*追補*)*』を参照してください)

新規機能の概要 **3**

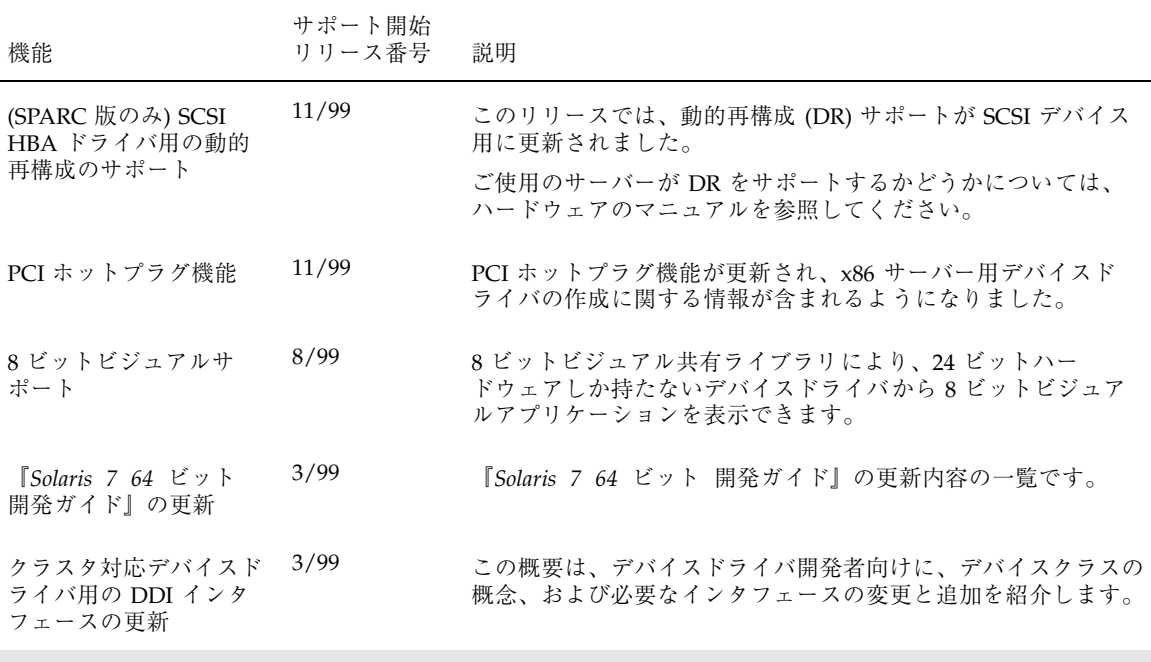

JavaTM Development Kit (これらの機能については、『*Solaris 7* のソフトウェア開発 *(*追補*)*』を参照してくだ さい)

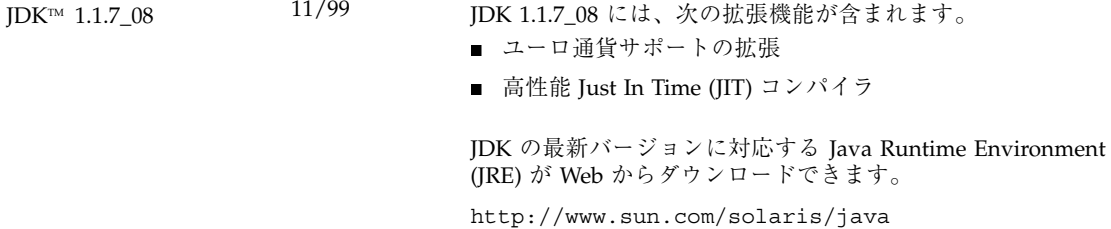

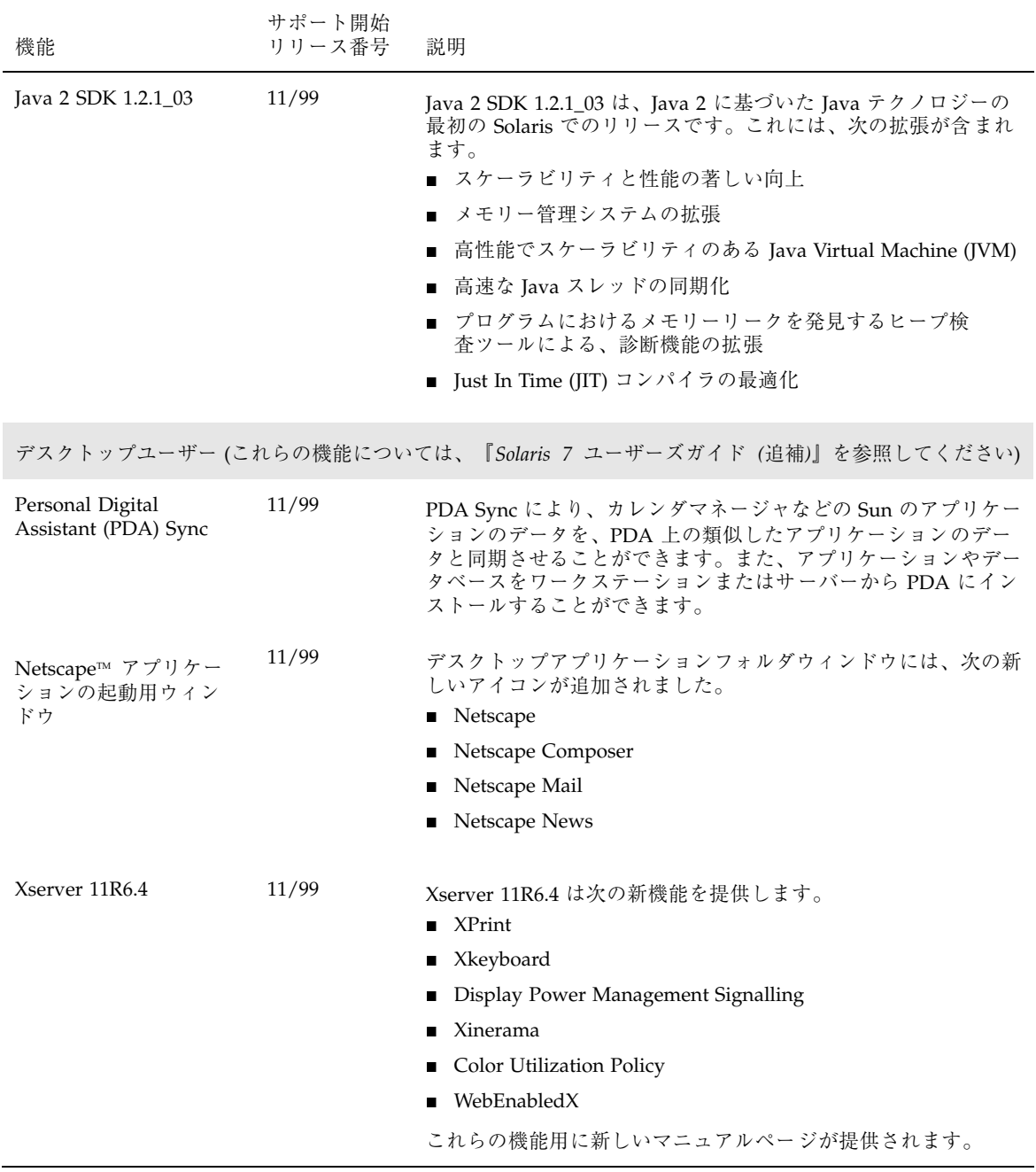

新規機能の概要 **5**

Solaris 7 のインストール (追補) ♦ 1999 年 12 月

<sup>第</sup> **2** <sup>章</sup>

# **Solaris 7 - 11/99** オペレーティング環境のイ ンストール

この章では、次の項目について説明します。

- 8ページの「インストールマニュアルのオンライン表示」
- 8ページの「システム識別時の DNS 構成」
- **10ページの「Solaris 7 11/99 オペレーティング環境のインストール」**
- 11ページの「Solaris 7 11/99 ソフトウェアのバージョンの確認 |

Solaris 7 - 11/99 の詳しいインストール手順については、『*Solaris 7* インストール ライブラリ *(Intel* 版*)*』または『*Solaris 7* インストールライブラリ *(SPARC* 版*)*』、および『*Solaris* のインストール *(*上級編*)*』を参照してください。

注 **-** このリリースで利用できる新しいプラットフォームとオプションのリスト については、ハードウェアのマニュアルを参照してください。

注 **-** 最新のマニュアルページを参照するには、man コマンドを使用してください。 Solaris 7 - 11/99 のマニュアルページには、「*Solaris 7 Reference Manual Collection*」には記載されていない新しい情報が提供されています。

## インストールマニュアルのオンライン表示

この機能は、Solaris 7 - 8/99 のソフトウェアリリースで更新されました。

Solaris 7 Documentation CD の ab2cd スクリプトでは、ユーザーが AnswerBook2 文書をこの CD から直接読み取ることができます。ab2cd スクリプトの詳細は、 Solaris 7 Documentation CD の README\_ja.html ファイルを参照してください。

## システム識別時の **DNS** 構成

Solaris 7 - 5/99 ソフトウェアリリースでは、システム識別ユーティリティが更新され ました。この節では、『*Solaris* のインストール *(*上級編*)*』での説明を補足します。

Solaris 7 - 5/99 より前のソフトウェアリリースでは、システム識別ユーティリティ はシステムを NIS クライアントまたは NIS+ クライアントとしてのみ構成できまし た。Solaris 7 - 5/99 以降のシステム識別ユーティリティでは、システムを DNS ク ライアントとしても構成できます。システムを DNS クライアントとして構成する には、対話的に指定するか、sysidcfg ファイルを使用して指定します。今回のリ リースでは、add\_install\_client コマンドによる DNS クライアントの指定はで きません。

システム識別ユーティリティは、自動的にさまざまな情報源から構成情報を調 べようとします。まず、sysidcfg ファイルを調べます。sysidcfg ファイルから 必要な情報を見つけることができなかった場合、自動的にネットワークを使用して データを検出しようとします。たとえば、ネームサービスを構成する場 合、sysidcfg ファイルにネームサービスの種類と構成が指定されていなければ、 システム識別ユーティリティは自動的にネームサービスを探します。まず、自動的 に NIS+ サーバーを検出しようとします。NIS+ サーバーが見つからない場合は、 NIS サーバーを探します。NIS サーバーも見つからない場合は、対話式で構成情報 をたずねます。今回のリリースでは、DNS サーバーは自動的に検出できません。

### sysidcfg ファイルによる事前設定

sysidcfg ファイルはシステム構成情報を事前設定します。事前設定したい情報を 示す一連のキーワード (表 2–1 を参照) を sysidcfg ファイルに指定しておきま

す。sysidcfg ファイルの使い方の詳細 (利用可能なキーワードの全リストを含む) は、『*Solaris* のインストール *(*上級編*)*』を参照してください。

DNS をネームサービスとして指定するために name\_service キーワードに DNS オプションが追加されました。このキーワードについては、表 2–1 を参照してくだ さい。

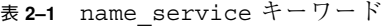

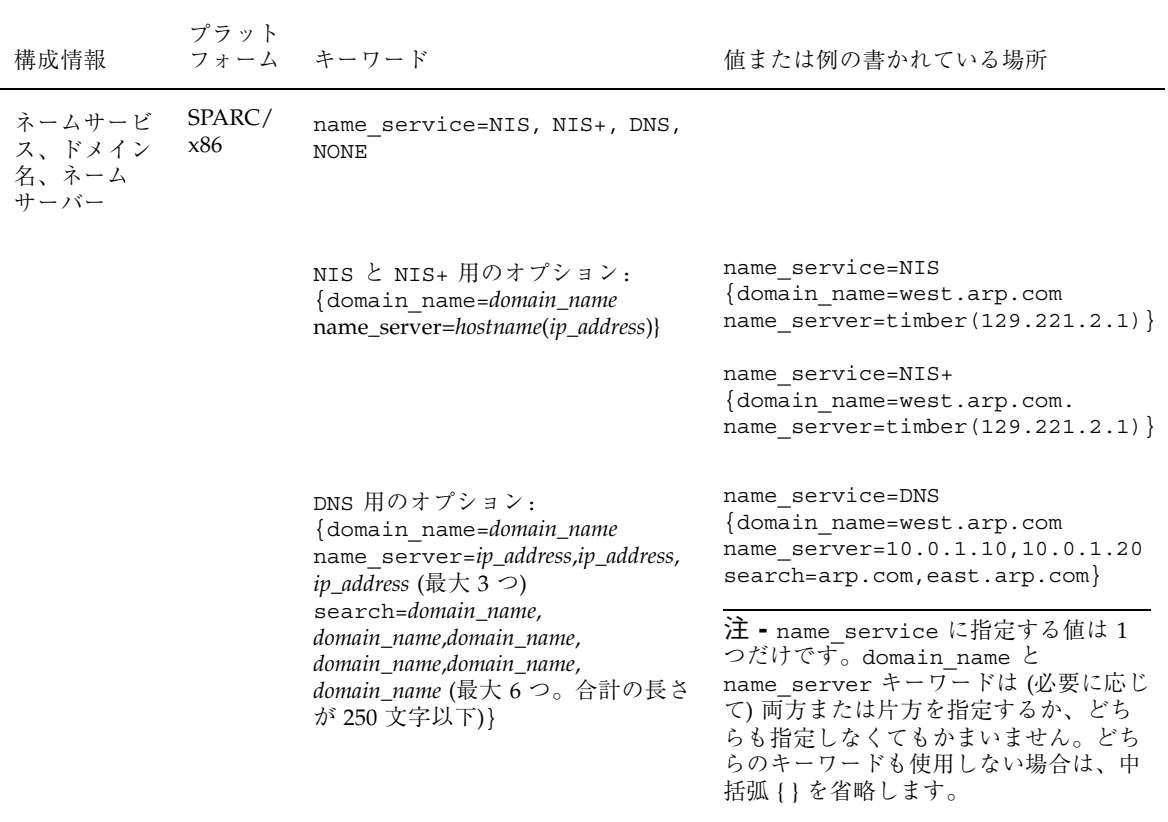

Solaris 7 - 11/99 オペレーティング環境のインストール **9**

## **Solaris 7 - 11/99** オペレーティング環境のインス トール

Solaris 7 - 11/99 オペレーティング環境をインストールする場合は、『*Solaris 7* イ ンストールライブラリ *(Intel* 版*)*』または『*Solaris 7* インストールライブラリ *(SPARC* 版*)*』の「インストールの手順」を参照してください。

注 **-** Solstice AdminSuiteTM 2.3 ソフトウェアを使用して、サーバーに OS サービスを 追加する場合は、Solstice AdminSuite 2.3 のパッチ ID 104468–11 (SPARC) / 104469–11 (Intel) あるいはこのリビジョン以降のパッチをインストールする必要があ ります。詳細は、21ページの「インストールやアップグレードに必要な AdminSuite パッチ」を参照してください。

## Solaris 7 をインストールサーバーとして使用する には

Solaris 7 をインストールサーバーとして使用する場合、add\_install\_client を 実行する前に、Solaris 7 の /etc/nsswitch.conf ファイルを変更する必要があり ます。次の各手順は、『*Solaris* のインストール *(*上級編*)*』の「ネットワーク上で Solaris ソフトウェアをインストールする準備」のインストール手順に対する補足説 明です。

**1.** システムをバックアップします。

『*Solaris* のインストール *(*上級編*)*』の「ネットワーク上で Solaris ソフ トウェアをインストールする準備」にあるシステムのバックアップ手順に従って ください。

**2. Solaris 7** の /etc/nsswitch.conf ファイルの次の行に移動します。

hosts: xfn nis [NOTFOUND=return] files

**3.** xfn エントリを削除して、次の行のようにします。

**10** Solaris 7 のインストール (追補) ♦ 1999 年 12 月

hosts: nis [NOTFOUND=return] files

**4. Solaris 7 - 11/99** オペレーティング環境をインストールします。 Solaris 7 をインストールサーバーとして Solaris 7 - 11/99 オペレーティング環境 をインストールする方法については、『*Solaris* のインストール *(*上級編*)*』の 「ネットワーク上で Solaris ソフトウェアをインストールする準備」を参照して ください。

## **Solaris 7 - 11/99** ソフトウェアのバージョンの確 認

Solaris 7 - 11/99 ソフトウェアのバージョンを確認するには、次のように入力しま す。

# **cat /etc/release**

Solaris 7 - 11/99 オペレーティング環境のインストール **11**

Solaris 7 のインストール (追補) ♦ 1999 年 12 月

<sup>第</sup> **3** <sup>章</sup>

# **Solaris 7 - 11/99** オペレーティング環境へ のアップグレード

この章では、Solaris 7 - 11/99 オペレーティング環境へのアップグレード方法に関す る追加情報を説明します。アップグレード手順の詳細は、『*Solaris 7* インストール ライブラリ *(SPARC* 版*)*』または『*Solaris 7* インストールライブラリ *(Intel* 版*)*』 を参照してください。

アップグレード手順は、現在の Solaris オペレーティング環境によって異なります。 次の中から現在の Solaris オペレーティング環境に合うアップグレード手順を選択し てください。

- 14ページの「Solaris 2.5.1 または 2.6 オペレーティング環境からのアップグレー ド」
- 15ページの「Solaris 7、Solaris 7 3/99、5/99、または 8/99 オペレーティング環 境からのアップグレード (パッチを適用していない場合)」

システムに個別のパッチをインストールしていない場合は、このアップグレード 手順を選択してください。

■ 16ページの「Solaris 7、Solaris 7 - 3/99、5/99、または 8/99 オペレーティング環 境からのアップグレード (パッチを適用している場合)」

システムに個別のパッチをインストールしている場合は、このアップグレード手 順を選択してください。

**13**

注 **-** Solaris 7 - 11/99 ソフトウェアリリースへのアップグレードを行う前に、8ペー ジの「システム識別時の DNS 構成」を参照してください。

注 **-** このリリースで利用できる新しいプラットフォームとオプションのリスト については、ハードウェアのマニュアルを参照してください。

## **Solaris 2.5.1** または **2.6** オペレーティング環境か らのアップグレード

Solaris 2.5.1 または 2.6 オペレーティング環境を使用している場合は、Solaris 7 - 11/ 99 ソフトウェアリリースへのアップグレードの手順について、『*Solaris 7* インス トールライブラリ *(SPARC* 版*)*』または『*Solaris 7* インストールライブラリ *(Intel* 版*)*』の「システムのアップグレード」を参照してください。

注 **-** アップグレード中に、いくつかのパッケージ

(SUNWolrte、SUNWoldcv、SUNWoldte、SUNWolaud を含む) に関するメッセージ が表示されますが、すでにインストールされているものと同じアーキテクチャおよ びバージョンのパッケージをインストールすることを示すメッセージなので、問題 はありません。

Doing pkgadd of SUNWolrte to /

This appears to be an attempt to install the same architecture and version of a package which is already installed. This installation will attempt to overwrite this package.

Installation of <SUNWolrte> was successful...

注 **-** Solstice AdminSuite 2.3 ソフトウェアを使用して、サーバーに OS サービスを追 加する場合は、Solstice AdminSuite 2.3 のパッチ ID 104468–11 (SPARC) / 104469–11 (Intel) あるいはこのリビジョン以降のパッチをインストールする必要があります。 詳細は、21ページの「インストールやアップグレードに必要な AdminSuite パッ チ」を参照してください。

## **Solaris 7**、**Solaris 7 - 3/99**、**5/99**、または **8/99** オペレーティング環境からのアップグレード **(**パッチを適用していない場合**)**

Solaris 7、Solaris 7 - 3/99、5/99、または 8/99 オペレーティング環境を使用してい て、システムに個別のパッチをインストールしていない場合は、『*Solaris 7* インス トールライブラリ *(SPARC* 版*)*』または『*Solaris 7* インストールライブラリ *(Intel* 版*)*』の「システムのアップグレード」を参照して、Solaris 7 - 11/99 オペレーティ ング環境へのアップグレードを行ってください。

```
注 - アップグレード中に、いくつかのパッケージ
```
(SUNWolrte、SUNWoldcv、SUNWoldte、SUNWolaud を含む) に関するメッセージ が表示されますが、すでにインストールされているものと同じアーキテクチャおよ びバージョンのパッケージをインストールすることを示すメッセージなので、問題 はありません。

Doing pkgadd of SUNWolrte to /

This appears to be an attempt to install the same architecture and version of a package which is already installed. This installation will attempt to overwrite this package.

注 **-** Solstice AdminSuite 2.3 ソフトウェアを使用して、サーバーに OS サービスを追 加する場合は、Solstice AdminSuite 2.3 のパッチ ID 104468–11 (SPARC) / 104469–11 (Intel) あるいはこのリビジョン以降のパッチをインストールする必要があります。 詳細は、21ページの「インストールやアップグレードに必要な AdminSuite パッ チ」を参照してください。

Solaris 7 - 11/99 オペレーティング環境へのアップグレード **15**

Installation of <SUNWolrte> was successful...

## **Solaris 7**、**Solaris 7 - 3/99**、**5/99**、または **8/99** オペレーティング環境からのアップグレード **(**パッチを適用している場合**)**

Solaris 7、Solaris 7 - 3/99、5/99、または 8/99 オペレーティング環境を使用してい て、システムに個別のパッチがインストールされている場合、Solaris 7 - 11/99 オペ レーティング環境にアップグレードすると、次のようになります。

- Solaris 7 11/99 オペレーティング環境の一部として提供されているすべての パッチがシステムに再びインストールされます。これらのパッチはバックアウト できません。
- 以前システムにインストールしたパッチのうち、Solaris 7 11/99 オペレーティ ング環境に含まれていないパッチは削除されます。

削除されるパッチを確認するには、次に説明するパッチアナライザを使用します。

Solaris 7、Solaris 7 - 3/99、5/99、または 8/99 システムにパッチをインストールし ていない場合は、15ページの「Solaris 7、Solaris 7 - 3/99、5/99、または 8/99 オペ レーティング環境からのアップグレード (パッチを適用していない場合)」を参照し てください。

### パッチの解析

パッチアナライザはシステムを解析して、Solaris 7 - 11/99 オペレーティング環境 にアップグレードする場合に、どのパッチが削除されるかを決定します。パッチア ナライザは手動で実行するスクリプトとして、または対話式インストールの一部と して利用できます。

- 対話式インストールを使用してアップグレードする場合、パッチを解析するには 解析オプションを選択してください。
- 対話式インストールを使用せずにアップグレードする場合、パッチを解析するに は、次に説明する手順で analyze\_patches スクリプトを実行してください。

解析を実行した後、パッチの解析結果の詳細については、18ページの「パッチアナ ライザの解析結果を確認するには」を参照してください。

#### **16** Solaris 7 のインストール (追補) ♦ 1999 年 12 月

analyze patches スクリプトを実行するには

注 - analyze\_patches スクリプトを実行するには、このスクリプトがインストー ルされているシステムと NFSTM マウントを介して、あるいはローカルにマウントさ れた媒体を介して、Solaris 7 - 11/99 CD (または、ネットワーク上にあるイメージ) にアクセスできなければなりません。

- **1. OS** イメージ上の Misc ディレクトリに移動します。
	- SPARC システムのローカルにマウントされた媒体上にイメージがある場合、 次のように入力します。

# **cd /cdrom/ja\_sol\_7\_1199\_sparc/s0/Solaris\_2.7/Misc**

■ x86 ベースのシステムのローカルにマウントされた媒体上にイメージがある場 合、次のように入力します。

# **cd /cdrom/ja\_sol\_7\_1199\_x86/s2/Solaris\_2.7/Misc**

■ NFS マウントを介してイメージを利用できる場合は、次のように入力します。

# **cd /***NFS\_mount\_directory***/Solaris\_2.7/Misc**

2. analyze patches スクリプトを実行します。

# **./analyze\_patches**

表 3–1 に、コマンド行で使用できるオプションのリストを示します。

表 3-1 analyze patches のコマンド行オプション

| オプション            | 説明                                                                                                    |
|------------------|----------------------------------------------------------------------------------------------------|
| $-R$ rootdir     | rootdir はインストールされているシステムのルートです。デ<br>フォルトは / です。                                                                                                    |
| $-N$ netdir      | netdir は、これからインストールしようとしている OS イメージ<br>のルートへのパスです。デフォルトは /cdrom/cdrom0 です。この<br>パスは Solaris 2.7 ディレクトリを含むディレクトリを指してい<br>なければなりません。NFS マウントから patch analyzer を実行<br>する場合は、このオプションを使用しなければなりません。                             |
| $-D$ databasedir | OS イメージ上の Misc 以外のディレクトリからスクリプトを起動<br>した場合、パッチアナライザはパッチを解析するために使用する<br>データベースを見つけることができません。このため、-D オプ<br>ションを使用して、データベースへのパスを指定します。このデー<br>タベース (OS イメージの / Solaris 2.7/Misc/database に格納<br>されている) がなければ、スクリプトは適切に動作しません。 |

#### パッチアナライザの解析結果を確認するには

解析を実行した後、解析結果を確認するには、次の手順に従います。

- 1. analyze patches スクリプトの出力を調べます。
	- パッチアナライザは、他のパッチによって削除、ダウングレード、アップグ レードされるパッチのリストを示します。アップグレードされる場合、古い パッチは削除され、新しいパッチの内容が適用されます。たとえば、次 のようなメッセージが表示されます。

Patch 105644-03 will be removed. Patch 105925 will be downgraded from -02 to -01. Patch 105776-01 will be accumulated/obsoleted by patch 105181-05.

■ パッチ解析を実行しても何も出力されない場合は、システムにすでにインス トールされているパッチに対して何も影響はありません。

**2.** パッチを置換および削除するかどうかを決定します。

- Solaris 7 11/99 オペレーティング環境によりパッチを置換および削除して もよい場合は、『*Solaris 7* インストールライブラリ *(SPARC* 版*)*』または 『*Solaris 7* インストールライブラリ *(Intel* 版*)*』の「システムのアップグレー ド」を参照して、Solaris 7 - 11/99 オペレーティング環境へのアップグレード を行ってください。
- Solaris 7 11/99 オペレーティング環境によるパッチの置換および削除をした くない場合は、Solaris 7 - 11/99 CD を使用するアップグレードは実行しない でください。その場合、Solaris 7 Maintenance Update™ 4 (MU4) CD および 『*Solaris 7 Maintenance Update 4* ご使用にあたって』を使用して、現在の Solaris 7 システムにパッチをインストールしてください。

注 **-** アップグレード中に、いくつかのパッケージ

(SUNWolrte、SUNWoldcv、SUNWoldte、SUNWolaud を含む) に関するメッセージ が表示されますが、すでにインストールされているものと同じアーキテクチャおよ びバージョンのパッケージをインストールすることを示すメッセージなので、問題 はありません。

```
Doing pkgadd of SUNWolrte to /
This appears to be an attempt to install the same architecture and
version of a package which is already installed. This installation
will attempt to overwrite this package.
```

```
Installation of <SUNWolrte> was successful...
```
注 **-** Solstice AdminSuite 2.3 ソフトウェアを使用して、サーバーに OS サービスを追 加する場合は、Solstice AdminSuite 2.3 のパッチ ID 104468–11 (SPARC) / 104469–11 (Intel) あるいはこのリビジョン以降のパッチをインストールする必要があります。 詳細は、21ページの「インストールやアップグレードに必要な AdminSuite パッ チ」を参照してください。

Solaris 7 - 11/99 オペレーティング環境へのアップグレード **19**

<sup>第</sup> **4** <sup>章</sup>

## パッチの追加

この章では、サーバーに OS サービスを追加する場合に必要なパッチのインストー ル方法と、サーバーのアップグレード後にクライアントをアップグレードする方法 について説明します。

# インストールやアップグレードに必要な **AdminSuite** パッチ

この節は、Solaris 7 Documentation CD の『*Solaris* のシステム管理 *(*第 *1* 巻*)*』の 「サーバーとクライアントサポートの追加」に対する補足説明です。

Solstice AdminSuite 2.3 ソフトウェアが動作するサーバーからディスクレスクライア ントや Solstice AutoClient™ システムをインストール場合は、Solstice AdminSuite 2.3 のパッチ ID 104468–11 (SPARC) / 104469–11 (Intel) あるいはこのリビジョン以降 のパッチをインストールする必要があります。パッチとインストールの手順 は、http://access1.sun.com/ からダウンロードすることができます。

access1.sun.com からパッチを入手できない場合は、ご購入先にお問い合わせく ださい。

すでにパッチが適用されている Solaris リリースで Solstice AdminSuite ソフ トウェアを使用していて、すべてのパッチを削除することが推奨されていないか削 除できない場合には、OS サービスを追加するのに次のファイルが必要です。

/var/sadm/patch/.mu\_applied

次の Maintenance Update のリリースでは、このファイルは自動的に作成されます。

- Solaris 2.5.1: MU3、MU4、MU5
- Solaris 2.6: MU1、MU2
- Solaris 7: MU1、MU2、MU3、MU4

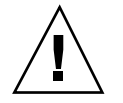

注意 **-** この対処方法では、Solstice AdminSuite ソフトウェアはシステム内のすべて のパッチを追跡することはできません。システムにパッチを追加したりまたはシス テムからパッチを削除したりするときは、admclientpatch を使用してください。

## サーバーアップグレード後のクライアントのアッ プグレード

この節は、『*Solaris 7* インストールライブラリ *(SPARC* 版*)*』または『*Solaris 7* イ ンストールライブラリ *(Intel* 版*)*』の「システムのアップグレード」に対する補足説 明です。

サーバーをアップグレードした後、このサーバーに接続されているクライアント に、Solaris 7 – 11/99 CD の Patches ディレクトリにあるパッチを適用する必要 があります。

クライアントにパッチを追加する方法の詳細は、patchadd(1M) のマニュアルペー ジを参照してください。サーバーのアップグレードの詳細 は、server upgrade(1M) のマニュアルページを参照してください。

## <sup>第</sup> **5** <sup>章</sup>

# ソフトウェアの管理とアンインストール

この章では、Solaris Product Registry ツールについて説明します。

注 **-** 最新のマニュアルページを参照するには、man コマンドを使用してください。 Solaris 7 - 11/99 のマニュアルページには、「*Solaris 7 Reference Manual Collection*」には記載されていない新しい情報が提供されています。

## **Solaris Product Registry** の使用

Solaris Product Registry ツールは、Solaris 7 – 3/99 ソフトウェアリリースで追加さ れたものです。

この節は、『*Solaris 7* インストールライブラリ *(Intel* 版*)*』と『*Solaris 7* インス トールライブラリ *(SPARC* 版*)*』の内容に対する追加情報です。

Solaris Product Registry は、インストールされているソフトウェアをユーザーが管 理するためのツールです。Solaris をインストールすると、Solaris Product Registry は、Solaris Web Start 2.0 や Solaris パッケージ管理コマンド (pkgadd など) でイン ストールしたすべてのソフトウェアの一覧を提供します。Solaris Product Registry を起動するには、/usr/bin/prodreg をコマンド行に入力します。

Solaris Product Registry を使用すると、次のような作業を行うことができます。

- インストールおよび登録されているソフトウェアとソフトウェア属性の一覧の表 示
- ソフトウェアのアンインストール

■ インストーラの選択と起動

Solaris Web Start によるインストールの詳細については、『*Solaris 7* インストール ライブラリ *(Intel* 版*)*』または『*Solaris 7* インストールライブラリ *(SPARC* 版*)*』 を参照してください。

## **Solaris Product Registry** とは

Solaris Product Registry は、Solaris Web Start 2.0 や Solaris パッケージ管理コマンド (pkgadd など) でインストールしたすべてのソフトウェアの一覧を表示します。

図 5–1 に示すメインウィンドウは、3 つの情報領域から構成されます。インストー ルされたソフトウェアが表示される製品表示領域、選択されたソフトウェアの標準 属性が表示される属性表示領域、およびカスタマイズされた属性と登録されている ソフトウェアの内部属性が表示される詳細情報領域です。

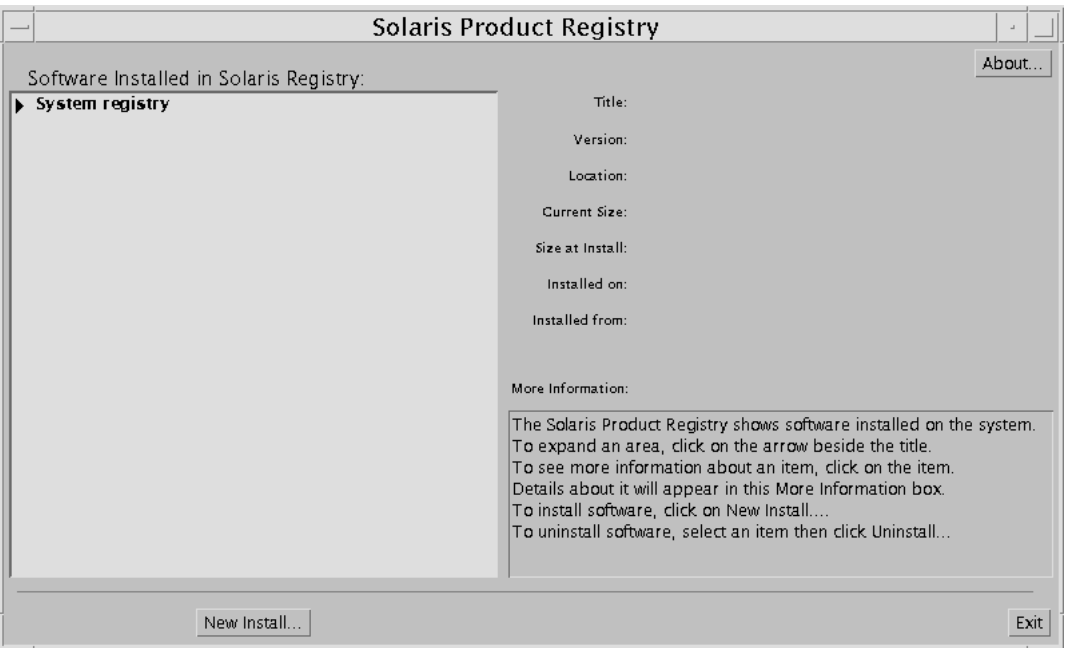

図 5–1 Solaris Product Registry の初期画面

Solaris Product Registry で項目を表示するには、「システムレジストリ (System registry)」の左側にある三角形をクリックします。右を向いていた三角形が下を向 きます。「システムレジストリ (System registry)」内で、右を向いている三角形を 持つ項目はこの方法で展開できます。下を向いている三角形を持つ項目は、その三

**24** Solaris 7 のインストール (追補) ♦ 1999 年 12 月

角形をクリックすると短縮できます。左側に四角形を持つ項目は、展開したり、短 縮したりすることはできません。

「インストールされているソフトウェア (Software Installed in Solaris Registry)」(次 の図 5–2 を参照) の「Solaris 7 v2.7 (SunOS 5.7) [0]」には常に 2 つの項目がありま す。Solaris のインストール時に選択した構成クラスタと「追加のシステムソフ トウェア (additional system software)」です。構成クラスタは「Core System Support」、「End User System Support」、「Developer System Support」、 「Entire Distribution」、「Entire Distribution plus OEM support」(SPARC システム のみ) のいずれかです。「追加のシステムソフトウェア (additional system software)」項目には、選択した構成クラスタには含まれない Solaris 製品が表示され ます。さらに、「その他のソフトウェア (unclassified software)」には、pkgadd コ マンドでインストールした、Solaris 製品や構成クラスタには含まれないパッケージ が表示されます。

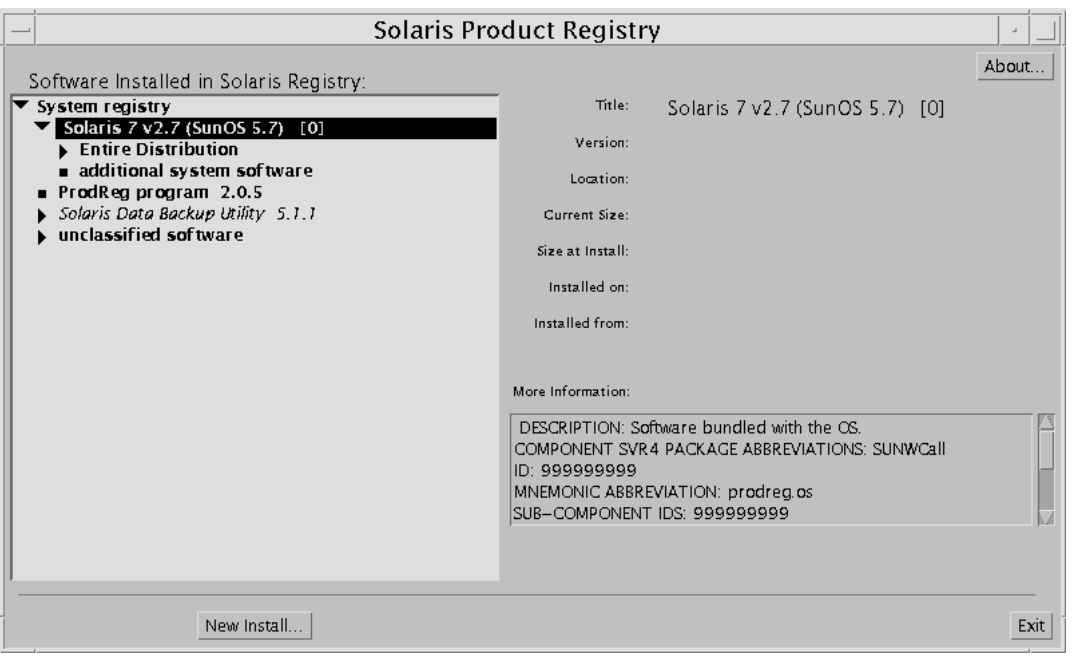

図 5–2 「システムレジストリ (System registry)」が展開された画面

### **Solaris Product Registry** の属性セクション

製品の属性は、Solaris Product Registry ウィンドウの「詳細情報: (More Information:)」ボックスの上に表示されます。Web Start でインストールした製品の

ソフトウェアの管理とアンインストール **25**

場合、少なくとも「タイトル (Title)」、「バージョン (Version)」、「インストール 位置 (Location)」、および「インストール日時 (Installed on)」の属性が表示されま す。製品またはクラスタの下で展開されているリスト内の項目の場合、その製品の バージョンが表示されます。項目の属性値を表示するには、その項目をクリックし ます。

### 削除した製品

すでに pkgrm コマンドで削除したソフトウェアに対応する項目が、「Solaris Product Registry」ウィンドウに表示されることがあります。この場合、「1 つまた は複数のコンポーネント中のファイルがありません。」というメッセージが「イン ストール媒体 (Installed from:)」の属性の下に表示されます (図 5–3 を参 照)。pkgadd コマンドでソフトウェアを再インストールすることも、Solaris Product Registry で削除することもできます。

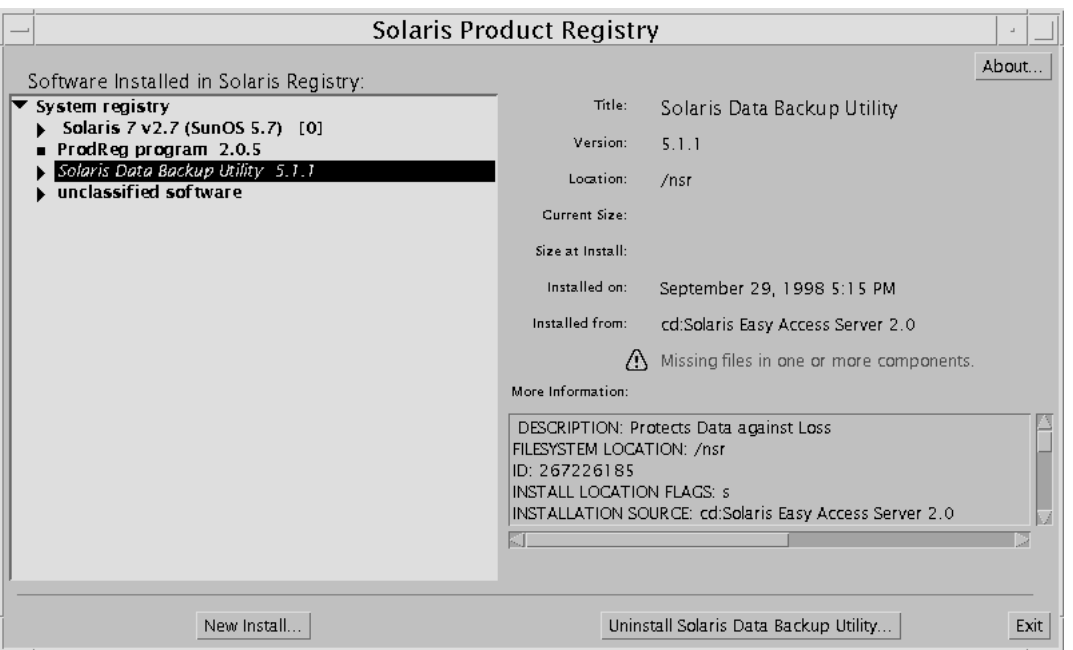

図 5-3 Solaris Product Registry でファイルがないことを示すメッセージ

## 登録されているソフトウェアの表示、アンインストー ル、およびインストーラの起動

この節では、次の作業を行う方法を説明します。

- インストールおよび登録されているソフトウェアとソフトウェア属性の一覧の表 示
- ソフトウェアのアンインストール
- インストーラの選択と起動
- 登録されているソフトウェアを表示するには

Solaris Product Registry を使用すると、インストールおよび登録されているソフ トウェアの一覧を表示できます。また、一覧に表示されているソフトウェア項目の 属性も表示できます。

**1.** まだ **Solaris Product Registry** が動作していない場合、次のコマンドを入力して 起動します。

/usr/bin/prodreg

Solaris Product Registry メインウィンドウが表示され、「システムレジストリ (System registry)」の項目が表示されます。この項目の左にある三角形をクリッ クすると、インストールおよび登録されているソフトウェアの一覧が表示されま す。

**2.** ソフトウェア属性を参照したい場合は、参照したいソフトウェアの名前をクリッ クします。

Solaris Product Registry は、選択したソフトウェアの属性情報を表示します。

## ソフトウェアをアンインストールするには

**1.** まだ **Solaris Product Registry** が動作していない場合、次のコマンドを入力して 起動します。

/usr/bin/prodreg

ソフトウェアの管理とアンインストール **27**

Solaris Product Registry メインウィンドウが表示され、「システムレジストリ (System registry)」の項目が表示されます。この項目の左にある三角形をクリッ クすると、インストールおよび登録されているソフトウェアの一覧が表示されま す。

通常は、prodreg とコマンド行に入力するだけで Solaris Product Registry を起 動できます。

- **2.** アンインストールしたいソフトウェアの名前をクリックします。
- **3.** ソフトウェア属性を読んで、このソフトウェアがアンインストールしたいソフ トウェアであるかどうかを確認します。
- **4. Solaris Product Registry** メインウィンドウの下にある「アンインストール **(Uninstall)**」ボタンをクリックします。
- ▼ Solaris Product Registry からインストーラを起動 するには
	- **1.** まだ **Solaris Product Registry** が動作していない場合、次のコマンドを入力して 起動します。

/usr/bin/prodreg

通常は、prodreg とコマンド行に入力するだけで Solaris Product Registry を起 動できます。

**2. Solaris Product Registry** メインウィンドウの下にある「新規インストール **(New Install)**」ボタンをクリックします。

Solaris Product Registry は「インストーラを選択」ダイアログボックスを表示し ます。このダイアログボックスでは、デフォルトで /cdrom ディレクトリが指定 されています。

- **3.** 「インストーラを選択」ダイアログボックスを使用して、起動したいインストー ラを検索します。
- **4.** 起動したいインストーラを見つけたら、「ファイル」リスト内でそのインストー ラの名前をクリックします。
- **28** Solaris 7 のインストール (追補) ♦ 1999 年 12 月

**5.** 「了解」をクリックして、インストーラを起動します。

ソフトウェアの管理とアンインストール **29**